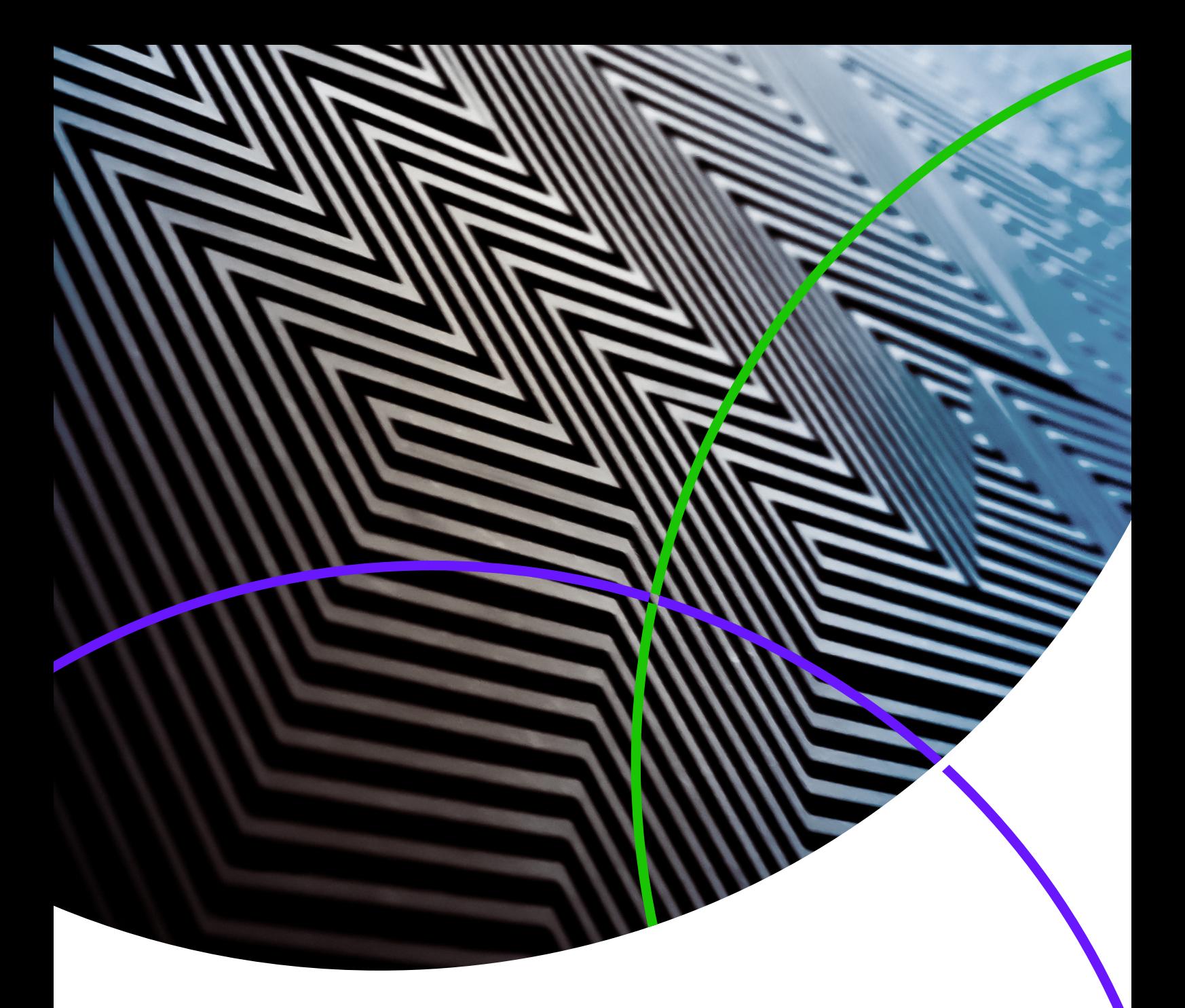

*ScholarOne Manuscripts* **Notas da versão**

**Versão 4.24** 

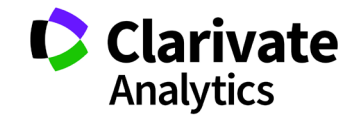

*ScholarOne Manuscripts*

Versão 4.24 – Data de lançamento: Dezembro de 2018

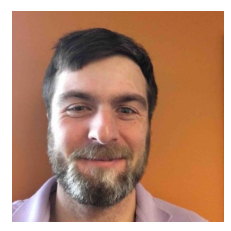

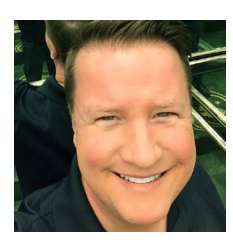

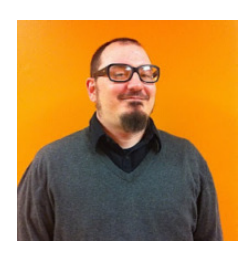

### Autores

#### **Chris Heid**

Líder de produto, Publicação e Associações

Chris coordena o Gerenciamento de produtos das plataformas ScholarOne da Clarivate Analytics. Os seus projetos anteriores incluem o Reviewer Locator, o Publisher-level Reporting e a integração com a ORCID.

### **Greg Kloiber**

Designer sênior de experiência do usuário, **ScholarOne** 

Greg redesenhou as principais seções das plataformas ScholarOne Manuscripts e Abstracts. Mais recentemente, ele reformulou a Central de avaliação do ScholarOne Manuscripts.

#### **Sven Molter**

Gerente de produto, ScholarOne

Sven possui 12 anos de experiência no mercado e está no ScholarOne desde 2009. Ele começou como Gerente de implementação do cliente, trabalhando com clientes que utilizavam a plataforma ScholarOne Abstracts. Antes de trabalhar com o ScholarOne, ele trabalhou como Gerente sênior de Reuniões, Associação e Treinamento (Society of Behavioural Medicine) na Executive Director Incorporated supervisionando o processo de planejamento da Reunião Anual.

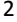

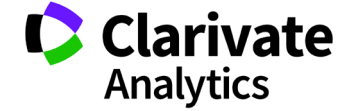

Os seguintes recursos foram planejados para serem lançados com o ScholarOne Manuscripts v4.24. Este documento fornece informações sobre os valores de configuração padrão para cada um dos recursos. Em caso de dúvida, entre em contato com Chris Heid em 434-964-4040.

3

Essa versão inclui melhorias ou alterações que afetarão todos os usuários do ScholarOne Manuscripts imediatamente após sua liberação. Comunique aos seus usuários antes da liberação, a fim de prepará-los para quaisquer alterações que possam afetá-los. Outros recursos deverão ser ativados por um administrador ou representante do ScholarOne para que os usuários se beneficiem da nova funcionalidade.

# Resumo da Versão

Abaixo estão descritas as configurações e os valores padrão de cada um dos recursos da versão. Caso queira alterar alguma configuração padrão, entre em contat[o com o ScholarOne](https://mchelp.manuscriptcentral.com/gethelpnow/) e envie uma solicitação.

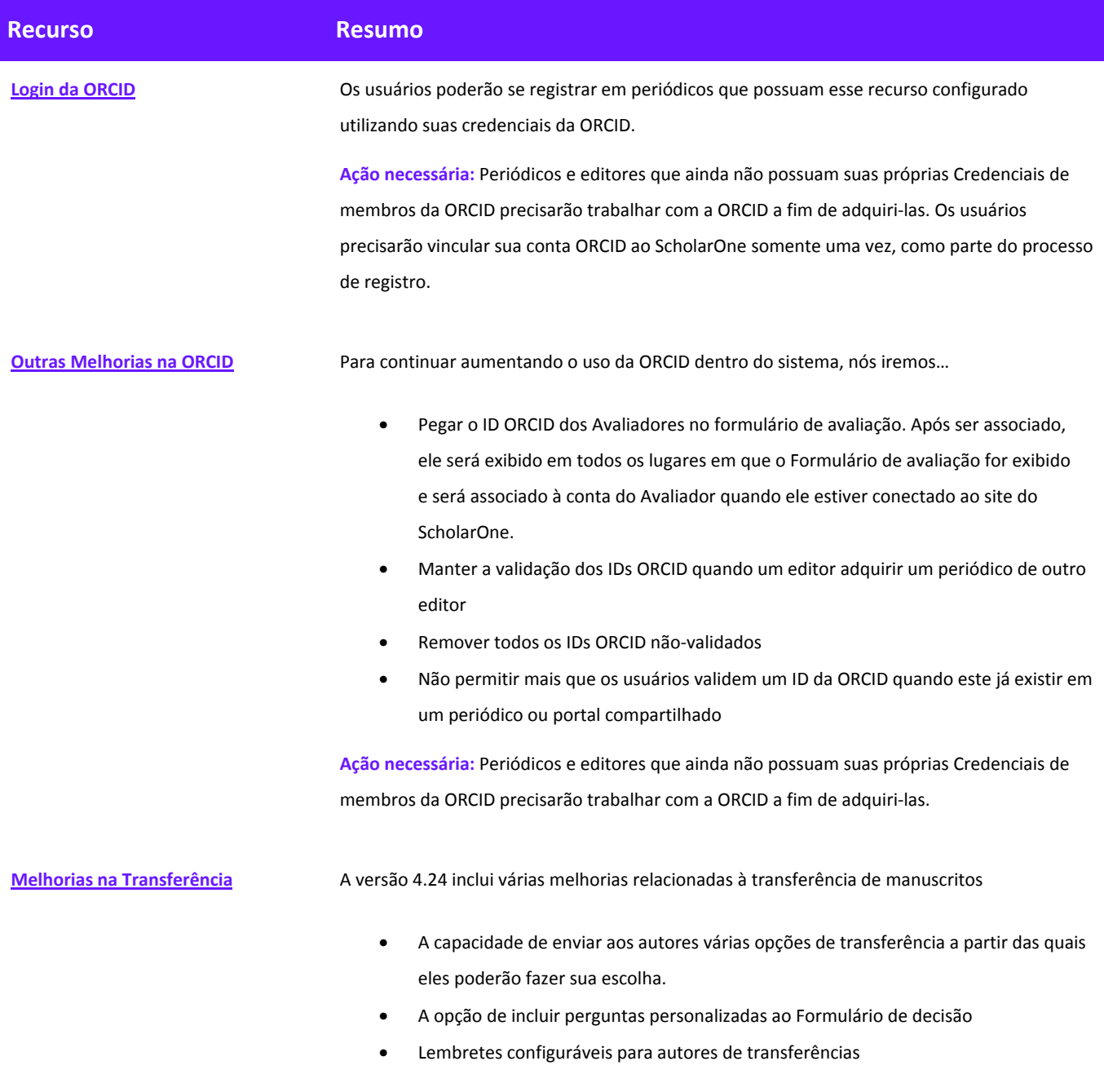

**[Integração da Taxonomia CRediT](#page-12-0)** Com a versão 4.24, o ScholarOne se integrará à taxonomia do CRediT da CASRAI. • A capacidade de coletar as contribuições do autor durante a submissão • A flexibilidade fazer coleta somente durante os fluxos de trabalho específicos, como avaliações • Suporte a exportação XML funcional no DTD do ScholarOne **Ação necessária:** Atualizações de configuração necessárias. **[Atualizações da ferramenta de](#page-16-0)  [conversação](#page-16-0)** A ferramenta de conversação gratuita foi atualizada com o seguinte: • Inúmeras melhorias de usabilidade: o Melhorias gerais na Interface do usuário o Alterações no rótulo da guia o Capacidade incluída de baixar a conversa em um arquivo PDF o Capacidade de moderação: Ocultar comentários inapropriados o Melhor tempo de carregamento ao selecionar participantes • Novos lembretes automáticos de e-mail configuráveis para solicitação de participação • Nova fila do Administrador para publicações não lidas • Relatórios do Cognos • Exportação de DTD **Ação necessária:** Nenhuma **[Tags baseadas em documentos na](#page-19-0)  [Prova](#page-19-0)** Ao utilizar uma nova opção de carregamento de RTF, os periódicos poderão incluir tags baseadas em documentos na segunda página da prova do manuscrito. • Isso permitirá que os periódicos incluam respostas a perguntas personalizadas diretamente na prova. • Configurável por periódico, permitirá que o texto assim como as tags das respostas sejam exibidas nasegunda página da prova. **Ação necessária:** Atualizações de configuração necessárias. **[Ação de Remoção para](#page-20-0)  [Administrador do GDPR](#page-20-0)** Os administradores poderão remover contas em Opções administrativas na guia Informações da conta no menu pop-up Detalhes da pessoa. **Ação necessária:** Nenhuma

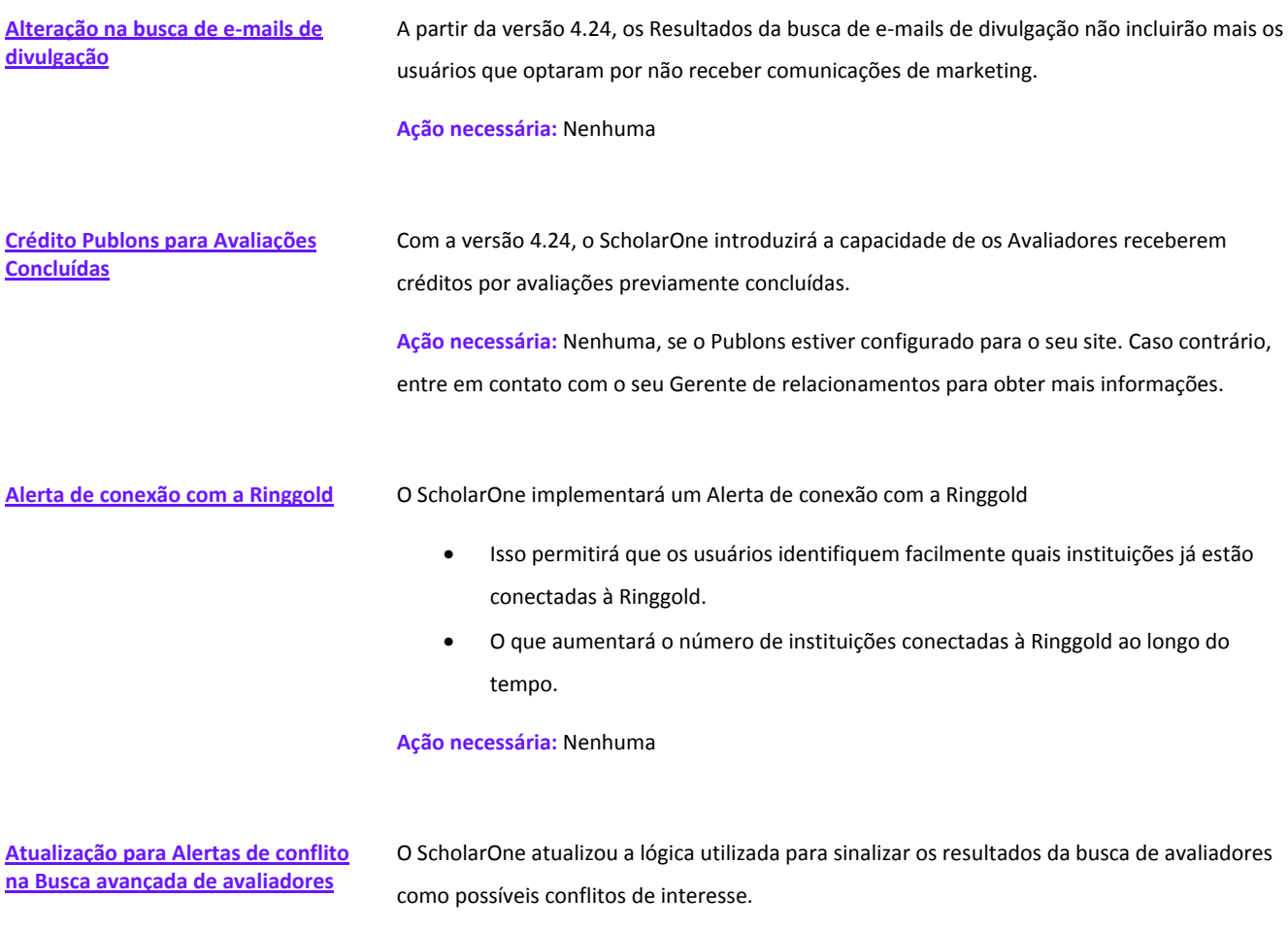

**Ação necessária:** Nenhuma

# <span id="page-6-0"></span>Login da ORCID

A ORCID é uma organização sem fins lucrativos dedicada a resolver o antigo problema de ambiguidade de nome na comunicação acadêmica, através da criação de um registro central de identificadores exclusivos para pesquisadores individuais e um mecanismo de vinculação aberto e transparente entre a ORCID e outros esquemas de identificadores de autor atuais. Para saber mais sobre a ORCID, acess[e http://orcid.org/content/initiative.](http://orcid.org/content/initiative)

Na versão 4.24, permitiremos que os usuários registrem-se nos sites participantes do ScholarOne utilizando suas credenciais ORCID. Primeiro, o usuário deverá clicar no botão *Faça o login com o ID do ORCID* no site participante do ScholarOne:

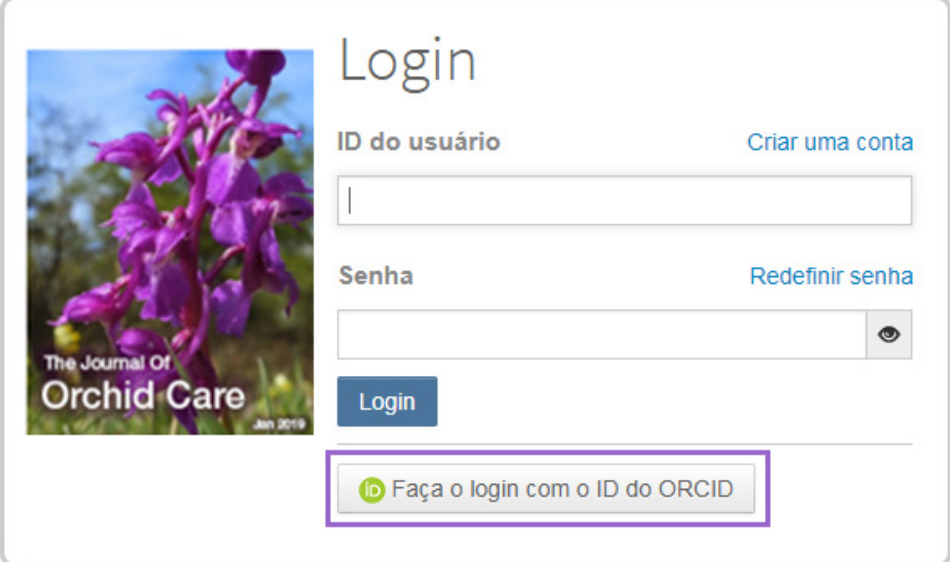

Ele fará o login na ORCID ou cadastrará uma nova conta na ORCID.

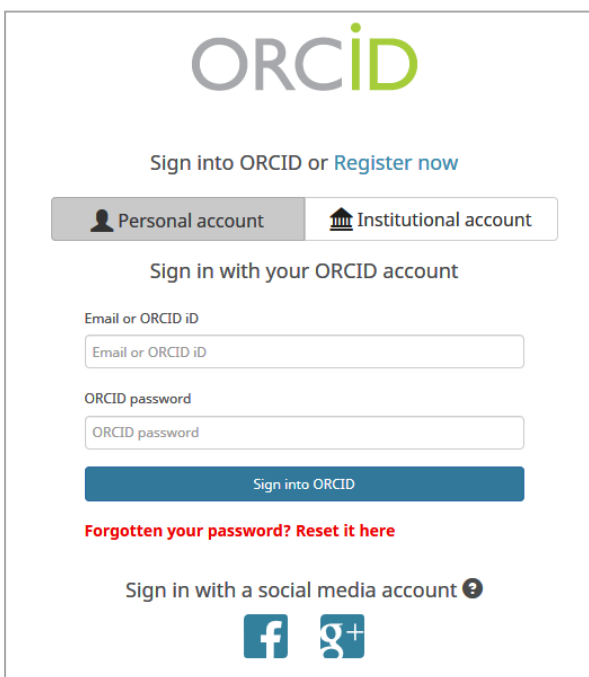

Se o usuário tiver usado esse processo de login anteriormente ou já tiver vinculado seu ID ORCID ao perfil do ScholarOne, ele será automaticamente conectado ao site do ScholarOne.

Se esta for a primeira vez a vincular as contas ORCID e ScholarOne, será solicitado ao usuário que autorize o editor ou o periódico a obter seu ID ORCID e a ler as informações de acesso limitado, como seu nome e endereço. A leitura de informações de acesso limitado facilitará para que usuários novos que não sejam cadastrados no ScholarOne tenham suas informações de perfil preenchidas antecipadamente ao criarem uma conta.

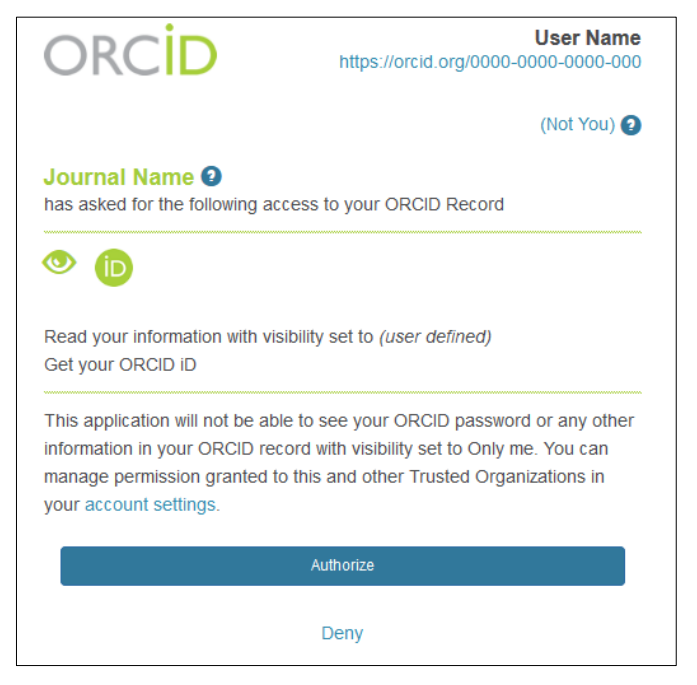

Em seguida, eles precisarão vincular sua conta ORCID ao site do ScholarOne. Uma página de interceptação será exibida,

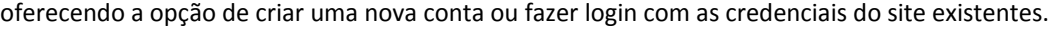

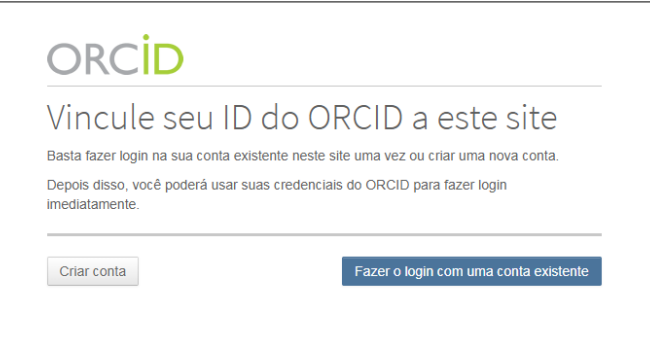

Se o usuário já possuir uma conta no site do ScholarOne, ele precisará fornecer suas credenciais de login do ScholarOne apenas uma vez. Depois, ele poderá usar *tanto* as credenciais do ScholarOne quanto as da ORCID para se registrar no site participante.

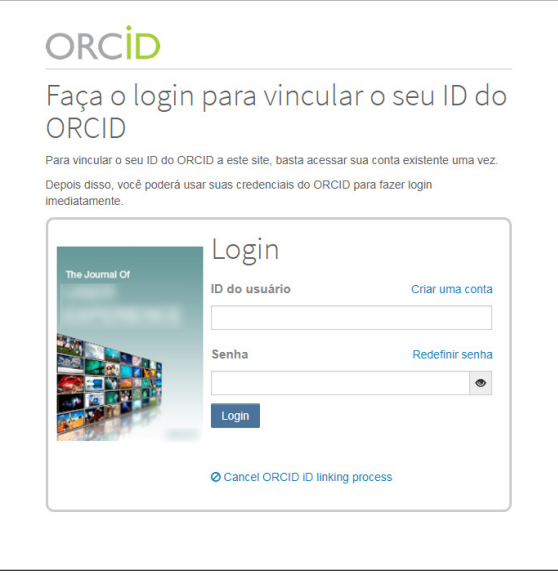

**Ação necessária:** Periódicos e editores que ainda não possuam suas próprias Credenciais de membros da ORCID precisarão trabalhar com a ORCID a fim de adquiri-las.

### <span id="page-8-0"></span>Outras Melhorias na ORCID

Além de incluir a capacidade de se registrar com uma conta ORCID, nós fizemos outras melhorias relacionadas à coleta e retenção de IDs ORCID.

#### **Obter o ID ORCID em uma avaliação**

O Formulário de avaliação (também conhecido como "Planilha de Resultados") agora poderá ser configurado para solicitar o ID ORCID do Avaliador. A resposta do Avaliador poderá ser definida como obrigatória ou opcional. Se o Avaliador já estiver registrado, será associado o ID ORCID à conta do Avaliador. Se ele não estiver registrado, será exibido apenas onde o formulário de avaliação aparece no site.

Sem um ID ORCID, a pergunta será exibida dessa forma:

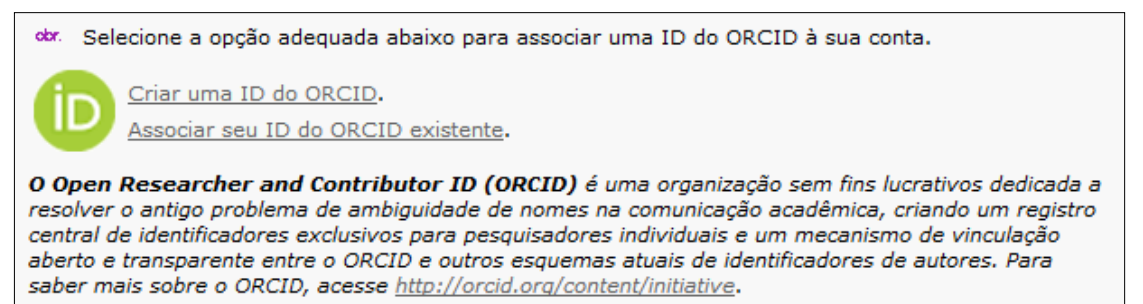

Após associar o ID ORCID, a pergunta exibirá o ID ORCID associado:

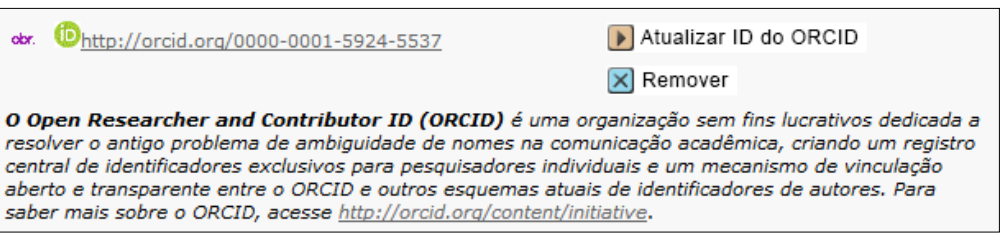

#### **Manter a validação do ID ORCID após a aquisição de um periódico**

Quando um editor adquire um periódico de outro editor, os IDs ORCID nas contas dos usuários irão:

- Permanecer (não serão removidos)
- Manter-se validados em exportações XML
- Ter todos os tokens e escopos da ORCID do periódico removidos

#### **Remover todos os IDs ORCID não-validados**

Em versões anteriores, um usuário poderia digitar um ID ORCID manualmente e não ser validado no site da ORCID. Embora esse não seja mais o caso, uma porcentagem muito pequena (<1%) de IDs ORCID não validados ainda permanece no sistema. Nós iremos removê-los como parte desta versão.

*Nota: Os IDs ORCID não validados exibem um "X" vermelho ao lado.* 

#### **Reduzindo os IDs ORCID duplicados**

Como parte da limpeza feita pela ORCID, não permitiremos mais que os usuários validem um ID ORCID já existente em outra conta no site.

## <span id="page-9-0"></span>Melhorias na Transferência

A capacidade de transferir manuscritos submetidos entre periódicos no ScholarOne é um recurso valioso que os editores estão usando cada vez com mais frequência, a fim de garantir que cada periódico revise e publique artigos bem alinhados ao seu escopo. A versão 4.24 incluirá várias funcionalidades aprimoradas para os periódicos que utilizem a transferência, incluindo uma opção para oferecer aos autores várias opções de transferência.

#### **Escolha de transferência para autores**

Antes da versão 4.24, para que os periódicos oferecessem uma transferência de artigos a um autor, era necessário restringir as opções de transferência do autor para um único periódico, mesmo que o artigo pudesse se encaixar em outros títulos de portfólio. Isso limitou desnecessariamente as opções de transferência de autores e tornou mais difícil para que os editores transferissem artigos com êxito. Com a versão 4.24, os periódicos terão a opção configurável de oferecer várias opções de transferência, permitindo que o autor escolha o melhor lugar para o seu trabalho.

Se um periódico configurar a funcionalidade "Escolha de transferência para autores" em sua "decisão de rejeitar e transferir", as opções a serem disponibilizadas para o autor aparecerão na tarefa de decisão assim que a opção de transferência for selecionada. Essas opções do periódico oferecidas ao autor podem ser estáticas (todos os documentos transferidos recebem o mesmo conjunto de escolhas) ou editáveis (o tomador de decisões pode personalizar os documentos oferecidos antes de tomar a decisão). Essa funcionalidade foi projetada para fornecer mais flexibilidade e escolha tanto para os autores quanto para os periódicos.

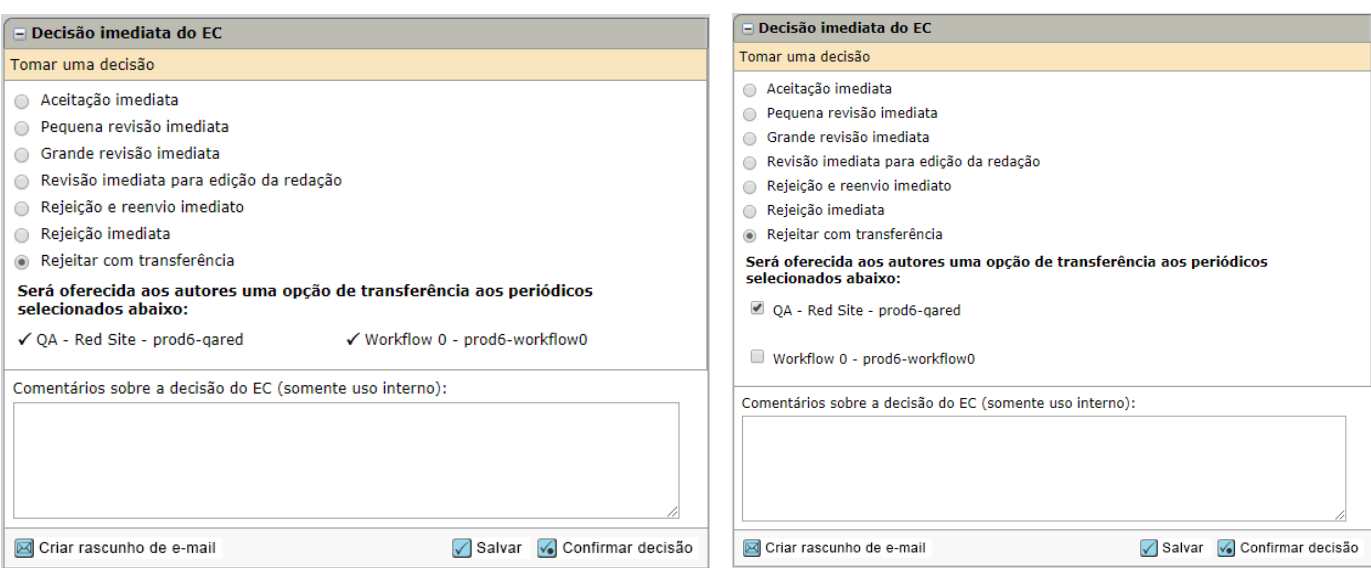

![](_page_10_Picture_61.jpeg)

Semelhante à funcionalidade de transferência atual no ScholarOne, os autores que receberem uma opção de transferência poderão responder por meio do link da tag do e-mail ou da Central de autores. Ao responder por meio da tag de e-mail, o autor será redirecionado a uma página intersticial no ScholarOne.

Sem que seja necessário se registrar, o Autor verá suas opções de transferência, juntamente com uma opção final para recusar

a transferência de seu documento. Assim como com a funcionalidade de transferência atual, a recusa da transferência resultará em uma rejeição final do manuscrito no site para o qual foi originalmente submetido.

![](_page_11_Picture_64.jpeg)

por meio do painel da Central de autores co a fila "Manuscritos aguardando aprovação para transferência". Os manuscritos nesta fila que possuem apenas uma escolha do

periódico oferecida ao autor, continuarão a ser exibidos com os links "Aprovar" e "Rejeitar" na coluna Ação. No entanto, os manuscritos que utilizem a funcionalidade Escolha de transferência serão exibidos com um único link, "Visualizar opções de transferência".

Cancelar

Ao clicar neste link, um modal será exibido no qual o autor poderá selecionar o destino de transferência desejado de todos os títulos oferecidos ou recusar a transferência de seu manuscrito.

### **Lembrete de "Envio do manuscrito transferido"**

Para ajudar a tornar o processo de transferência mais eficiente e oportuno, o ScholarOne incluiu uma nova opção configurável para lembretes enviados por e-mail na versão 4.24. O evento "Envio do manuscrito transferido" permitirá que o periódico destinatário de um manuscrito transferido envie uma ou mais notificações por e-mail ao autor, lembrando-o de concluir a submissão do artigo transferido atualmente em rascunho. Vários lembretes poderão ser configurados

![](_page_11_Picture_65.jpeg)

Enviar minha escol

e enviados, cada um em um número especificado de dias após o recebimento do artigo transferido. O tempo das notificações por e-mail será especificado através da coluna "Dias dos lembretes" e o valor inserido deverá ser um número inteiro positivo representando o número de dias após o recebimento do manuscrito que você gostaria que a notificação fosse enviada. Os e-mails de notificação serão enviados com base em quando o autor recebeu o rascunho transferido na Central de autores. Se o seu periódico estiver configurado para enviar primeiramente documentos transferidos a um administrador do periódico, o tempo das notificações será baseado em quando o administrador enviou o documento para o autor. Uma vez que manuscrito transferido seja submetido, as notificações restantes serão canceladas.

# **Perguntas personalizadas em tarefas de decisão**

O ScholarOne Manuscripts versão 4.24 também dará aos periódicos a capacidade de inserir perguntas personalizadas em tarefas de decisão. Anteriormente, as perguntas personalizadas podiam ser inseridas em listas de verificação e em tarefas de recomendação, mas não em decisões. Tal funcionalidade permitirá que os editores forneçam informações valiosas sobre seus processos de tomada de decisão. Por exemplo, um periódico pode perguntar: "O que faz com que as escolhas de transferência que você deu ao autor sejam uma boa opção para este documento?"

<span id="page-12-0"></span>A pergunta personalizada em uma tarefa de decisão aparecerá diretamente abaixo das opções de decisão. A configuração dessas perguntas poderá ser encontrada em cada tarefa na seção Configuração da tarefa.

![](_page_12_Picture_104.jpeg)

# Integração do CRediT

![](_page_13_Picture_63.jpeg)

Com a versão 4.24 do ScholarOne Manuscripts, integraremos a submissão de artigos à taxonomia CRediT da CASRAI, permitindo que os autores (durante a submissão) reconheçam facilmente as contribuições feitas por cada autor listado. A taxonomia amplamente adotada da CASRAI é composta por 14 funções de alto nível. "As funções não têm a intenção de definir o que constitui uma autoria, mas sim captar todo o trabalho que permite que as publicações acadêmicas sejam produzidas". - CASRAI

#### **Coleta de contribuição do autor durante a submissão**

Se a funcionalidade do CRediT estiver configurada para o seu site ScholarOne, uma nova seção será exibida nos modais "Criar novo autor" e "Editar autor", que aparecerão durante o processo de submissão. Esta nova seção é intitulada "Contribuição do Autor - Taxonomia de Crédito" e aparecerá diretamente abaixo do campo E-mail. Para acomodar melhor esses dados adicionais, expandimos a largura desses modais.

Nesta seção, cada uma das 14 contribuições do autor do CRediT será listada com uma caixa de seleção que permitirá ao autor da submissão selecionar a contribuição apropriada para cada coautor. Se você desejar fornecer detalhes ou orientações ao autor da submissão, o cabeçalho desta seção irá conter uma instrução contextual com o texto padrão, mas que poderá ser personalizado de forma a atender às suas necessidades.

#### **Grau de contribuição**

A taxonomia do CRediT especificará o "Grau de contribuição" como um segundo elemento opcional. O elemento de grau fornecerá um contexto adicional para uma determinada função e provavelmente, mas não necessariamente, será usado quando dois ou mais autores compartilharem uma função. Por exemplo, se três autores compartilharem a responsabilidade de desenvolver a metodologia de pesquisa, mas um deles assumir uma função de liderança, todos os três autores estarão associados à função de contribuição da "Metodologia", mas então seus graus de contribuição poderão ser especificados como "Liderança", "Igual" ou "Suporte". Um periódico poderá optar por coletar informações de contribuição do autor sem a opção "grau de contribuição".

As contribuições selecionadas para cada autor serão exibidas na seção Autores selecionados do formulário de submissão... e na página Detalhes do manuscrito.

![](_page_14_Picture_58.jpeg)

#### **Opções de configuração do fluxo de trabalho**

O ScholarOne desenvolveu a integração do CRediT para que se adapte facilmente aos seus fluxos de trabalho existentes. A coleta de contribuições do autor poderá ser feita de forma opcional ou obrigatória. Se necessário, todos os autores deverão ter pelo menos uma contribuição associada ao seu registro de autor antes que o documento possa ser submetido.

Além disso, as contribuições dos autores poderão ser coletadas em fluxos de trabalho específicos definidos por periódico. Por exemplo, um periódico com uma alta taxa de rejeição poderá determinar que não vale a pena exigir os dados do CRediT para os autores que façam uma submissão original, mas que vale a pena exigir os dados do CRediT nas avaliações que carregam uma taxa maior de aceitação.

![](_page_15_Picture_23.jpeg)

# <span id="page-16-0"></span>**Atualizações da ferramenta de conversação**

#### **Ferramenta de conversação - Melhorias na interface com o usuário**

As atualizações da interface com o usuário foram feitas para os menus suspensos, ícones, larguras de coluna, entre outros, além de:

- Melhorar o tempo de carregamento ao selecionar participantes
- Incluir a capacidade de baixar a conversa em um arquivo PDF. Publicações ocultadas pelo Moderador não serão exibidas

![](_page_16_Picture_96.jpeg)

• Guias com novos rótulos *(Nota: As guias somente serão exibidas quando o usuário tiver permissão para visualizá-las)*

![](_page_16_Picture_97.jpeg)

• A equipe poderá ser configurada como Moderador e poderá ocultar comentários inadequados:

**Publicação exibida com o link "Ocultar publicação" para Moderadores**

Firstname Lastname DD-MMM-YYYY 00:00:00 EDT If you have a problem and no one else can help, and if you can find them, maybe you can hire the A-team. Ocultar publicação

**Publicação ocultada para todos os usuários, exceto Moderadores**

Firstname Lastname DD-MMM-YYYY 00:00:00 EDT If you have a problem and no one else can help, and if you can find them, maybe you can hire the A-team. Publicação ocultada - Mostrar publicação

Nota: As publicações ocultadas pelo Moderador da conversa ainda serão exibidas no DTD do ScholarOne

### **Ferramenta de conversação - Novo e-mail automático**

Um novo modelo de e-mail de lembrete semanal estará disponível a fim de incentivar a participação nas conversas. Esse e-mail automático será enviado semanalmente para os participantes adicionados. Será um resumo de suas conversas que não foram lidas desde que o e-mail com o resumo anterior foi enviado. Se visitarem uma conversa específica, esta conversa não aparecerá na lista do e-mail.

Este e-mail não será enviado quando o participante tiver visualizado todas as conversas pelo menos uma vez ou quando os manuscritos da conversa tiverem sido arquivados.

Este e-mail poderá ser encontrado em Gerais E-mails acionados por eventos e centrado no *usuário*, já que um resumo poderá mostrar conversas em diversos documentos. Portanto, ele não aparecerá na trilha de auditoria de um manuscrito.

![](_page_17_Picture_93.jpeg)

#### **Nova tag de e-mail,** *##UNREAD\_CONVERSATIONS\_LIST##*

Esta nova tag exibirá *##DOCUMENT\_NO##, ##DOCUMENT\_TITLE##,* e *##CONVERSATION\_TITLE##.* Ela será repetida como novas linhas para todas as conversas não lidas (conhecidas como "não visualizadas").

#### **Nova tag de e-mail,** *##GO\_TO\_UNREAD\_CONVERSATIONS\_QUEUE##*

Essa tag criará um link direto para a fila de conversas não lidas do usuário/participante, após se conectar.

# **Ferramenta de conversação - Nova fila para administradores, "Manuscritos com novas publicações"**

Ao clicar neste link, será exibida uma fila com os manuscritos com novas postagens desde que o usuário visualizou pela última vez a conversa para esse manuscrito. Para manter a consistência com o recurso, "Ativo" foi alterado para "Aberto". *Nota: Esse link precisará ser configurado no Painel pelo* seu *representante de Serviços de Solução do Cliente.*

#### **ANTIGO NOVO**

#### **Conversas**

### Conversas

- 4 Manuscritos com conversas abertas
- O Manuscritos com novas publicações

4 Manuscritos com conversas ativas

# **Ferramenta de conversação – Relatórios do Cognos**

Um novo subtópico chamado "Conversas" será adicionado a Detalhes da avaliação por pares, entre Perguntas personalizadas e Documentos complementares. Novos elementos de dados:

- Nome da conversa
- Status da conversa
- Data de início de conversa
- Data de encerramento de conversa
- Nº de publicações

![](_page_18_Figure_15.jpeg)

# **Ferramenta de conversação –Exportação de DTD**

No DTD do ScholarOne, as conversas serão exportadas como um elemento opcional chamado <conversations> diretamente após o elemento <fundref information>.

#### **Exemplo:**

<conversations >

<conversation conversation\_name='scope fit' conversation\_status='closed' orig\_open\_date='2018-01-31 01:10:24.24' final\_closed\_date='2018-04-31 01:10:24.24'>

```
<post seq="1">
```
<post\_author>Jane Doe</post\_author>

<post\_date>2018-02-04 01:10:24.24</post\_date>

<post\_content>Este artigo não se adequa ao nosso periódico</post\_content>

</post>

</conversation>

</conversations>

#### **Notas:**

- As publicações ocultadas pelo Moderador da conversa ainda serão exibidas no DTD do ScholarOne.
- Cada publicação terá um atributo indicando caso a publicação tenha sido ocultada pelo Moderador da conversa.

### <span id="page-19-0"></span>**Tags baseadas em documentos na Prova**

Os periódicos agora terão a opção de adicionar respostas às Perguntas personalizadas na segunda página da prova do manuscrito por meio de um carregamento de RTF utilizando as tags baseadas em documentos existentes.

Em Configurações de submissão, Configurações do envio vá para a seção Prova. Prova

○ Carregar pergunta personalizada em formato RTF: Explorar... Nenhum ficheiro selecionado. [1] Carregar

- Inclua Tags baseadas em texto e documentos no arquivo RTF.
- Marque a caixa de seleção, Escolher arquivo e Carregar.
- Quando ativadas, as perguntas RTF aparecerão na segunda página da prova.
- Se uma pergunta não for respondida pelo usuário da submissão, a mensagem "não há dados disponíveis" será exibida.

#### **Exemplos:**

![](_page_20_Picture_177.jpeg)

# <span id="page-20-0"></span>**Ação de Remoção para Administrador do GDPR**

Um link Remover esta pessoa (GDPR) foi adicionado à guia Informações da conta no menu pop-up Detalhes da pessoa. O link somente será exibido se as seguintes condições forem atendidas:

- O Usuário deverá ter apenas as funções de Autor e Avaliador.
- O Usuário não possuir submissões pendentes. As submissões deverão ser excluídas ou decididas.
- O Usuário não possuir atribuições de avaliadores pendentes. As avaliações deverão ser reatribuídas ou submetidas.
- Ao clicar, um alerta será exibido avisando que a ação não poderá ser revertida pelo ScholarOne.
- A aceitação do alerta GDPR removerá a conta.

### <span id="page-20-1"></span>**Alteração nos e-mails de divulgação**

<span id="page-20-2"></span>Com a versão 4.24, as buscas por e-mails de divulgação excluirão os usuários que optaram por cancelar a pergunta de E-mails de marketing na etapa de ID do usuário/Senha durante a criação da conta.

Opções de administração:

Clique aqui para enviar as informações de login da pessoa.

Remover esta pessoa (GDPR)

# **Publons: Crédito para Avaliações concluídas**

O Publons permite que os acadêmicos acompanhem, verifiquem e exibam suas avaliações por pares e contribuições

acadêmicas para periódicos. O ScholarOne está expandindo a funcionalidade do Publons, adicionando a capacidade para que os usuários solicitem créditos para avaliações anteriores já concluídas.

- Uma nova fila foi adicionada à Central de avaliação chamada Créditos Publons pendentes.
	- o Para receber os créditos, marque a caixa de seleção ao lado do manuscrito apropriado e, em seguida, Obter crédito Publons.
	- o Uma mensagem de êxito confirmará a transferência de dados para o Publons.

![](_page_21_Picture_74.jpeg)

☆ Análise(s) enviada(s) com êxito para o Publons

Nota importante: Essa fila aparecerá apenas para os clientes que utilizem a pergunta oficial do Publons (não será exibida para os clientes que utilizem o modelo mais antigo de pergunta personalizada). Ao fazer a mudança da questão personalizada para a questão oficial do Publons, o seu resultado do DTD será alterado. Para solicitar essa alteração, entre em contato com nossa equipe de Atendimento ao cliente e[m ts.mcsupport@clarivate.com.](mailto:ts.mcsupport@clarivate.com)

![](_page_21_Picture_75.jpeg)

# <span id="page-22-0"></span>**Atualizações da Ringgold**

#### **Pesquisa aprimorada na Ringgold**

Com a versão 4.24, o ScholarOne lançará uma ferramenta de pesquisa atualizada da Ringgold. Foi-se o tempo em que os usuários precisavam se esforçar para encontrar sua instituição no banco de dados da Ringgold. Os algoritmos, filtros e dinâmicas de busca aprimorados significam que os usuários encontrarão instituições no banco de dados da Ringgold com maior facilidade.

#### **Alerta de conexão com a Ringgold**

Um ID da Ringgold é um identificador único aplicado às organizações para facilitar o gerenciamento de afiliações institucionais. Na versão 4.24, alertaremos os usuários quando a sua instituição não estiver conectada a um ID da Ringgold.

- Um ícone de advertência será exibido ao lado de qualquer instituição não estiver conectada à Ringgold.
- A submissão não será impedida a uma instituição que não esteja conectada à Ringgold.
- Ao passar o mouse, o ícone de advertência exibirá uma dica da ferramenta informando "Esta instituição não está conectada ao Ringgold. Consulte nossa seção de Perguntas mais Frequentes para entender por que é importante que uma instituição esteja conectada ao Ringgold".
- Para remover o ícone de advertência, o usuário precisará apenas editar sua conta e escolher uma Instituição conectada à Ringgold.

<span id="page-22-1"></span>![](_page_22_Picture_80.jpeg)

![](_page_22_Picture_81.jpeg)

# **Atualização para Alertas de conflito na Busca avançada de avaliadores**

Na versão 4.24, o ScholarOne Manuscripts atualizará o alerta de conflito de interesses disponível na Busca avançada de pesquisa. Até aqui, a Busca avançada acionava um aviso de conflito de interesses se um avaliador exibido nos resultados da busca compartilhasse uma instituição ou o código postal com o autor correspondente ao documento. Com base no feedback dos clientes, fizemos algumas alterações nessa lógica de alerta para fornecer informações mais significativas aos nossos usuários.

- Após a versão 4.24, o alerta de conflito de interesses será adicionado aos resultados de Avaliadores que compartilharem um código institucional ou postal com qualquer um dos autores da submissão, e não apenas com o autor correspondente.
- Nas correspondências baseadas em um código postal nos Estados Unidos apenas os primeiros 5 dígitos serão necessários para acionar um alerta, ignorando o "código +4".

![](_page_23_Picture_52.jpeg)

![](_page_23_Picture_53.jpeg)